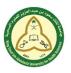

جامعة الملك سعود بن عبد العزيز للعلوم الصحية كلية التمريض ـ جدة قسم تقنية المعلومات

# Student Lab Booking System (SLBS) Manual

## **Student Section**

• Use this link to access the slbs student section:

http://conj.ksau-hs.edu.sa/index.php/slbs-student-login

### Login

| College of Nurs                                                                        | ing - Jeddah<br>rsity for Health Sciences            |                          |        |             |                      |              |
|----------------------------------------------------------------------------------------|------------------------------------------------------|--------------------------|--------|-------------|----------------------|--------------|
| HOME ABOUT US ACADEMIC                                                                 | ADMISSION FACULTY / STAFF                            | STUDENTS                 | ALUMNI | COMMUNITY   | RESEARCH             | USEFUL LINKS |
| Student Lab Bool                                                                       | king System -                                        | Student                  | Logi   | n           |                      |              |
|                                                                                        |                                                      |                          |        |             |                      |              |
|                                                                                        | Student ID                                           | Passwor                  | rd     |             |                      |              |
|                                                                                        | LOG IN<br>Forgot your password? Dr                   | n't have an account?     |        |             |                      |              |
|                                                                                        |                                                      |                          |        |             | J                    |              |
| College of Nursi<br>King Saud bin Abdulaziz Unive<br>P.O. Box. 9515 Jeddah 21423,<br>– | rsity for Health Sciences<br>Kingdom of Saudi Arabia |                          |        | STAY        | CONNECT              | ED           |
| Copyright © 2018 College of Nursing - Jeddah - King S<br>Den                           |                                                      | iences. All Rights Reser | ved.   | Ministry of | National Guard - Hea | lth Affairs  |

- Type your student ID and password in the login form.
- Click login.
- If there is something wrong, you will have two massages one of them will be displayed:
  - 1. Sorry you're not CONJ student

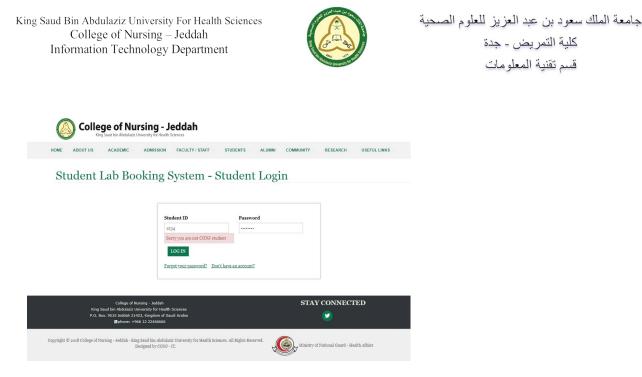

- This means either you typed your student ID wrong or you are not in slbs.
- If you're sure you typed it correct then contact Ms. Samar to include you in the system.
  - 2. Student ID is not registered you do not have account.

| COMMUNITY RESEARCH USEFUL LINKS             |
|---------------------------------------------|
| in e                                        |
|                                             |
| STAY CONNECTED                              |
| Winistry of National Guard - Health Affairs |
|                                             |

• It means you are in the system but not registered yet.

## Registration

• To register in slbs-student section, open the login page (<u>http://conj.ksau-hs.edu.sa/index.php/slbs-student-login</u>).

جامعة الملك سعود بن عبد العزيز للعلوم الصحية King Saud Bin Abdulaziz University For Health Sciences College of Nursing – Jeddah كلية التمريض - جدة Information Technology Department قسم تقنية المعلومات College of Nursing - Jeddah ACADEMIC ADMISSION FACULTY / STAFF STUDENTS ALUMNI RESEARCH USEFUL LINKS Student Lab Booking System - Student Login Student ID LOG IN Forgot your password? Don't have an account STAY CONNECTED 9 es. All Rights aal Guard - Health Affair Click (don't have an account). **College of Nursing - Jeddah** ACADEMIC ADMISSION FACULTY / STAFF STUDENTS ALUMNI COMMUNITY RESEARCH USEFUL LINKS ABOUT US Student Lab Booking System - Student Register Required field Student ID: ail Address Password: Confirm Password: ER CANCEL STAY CONNECTED 9 Ministry of National Guard - Health Affairs

- Type the following: student ID, email, password and confirm password.
- Then click register.
- If the registration is successful a massage will appear (The registration is submitted successfully)

جامعة الملك سعود بن عبد العزيز للعلوم الصحية King Saud Bin Abdulaziz University For Health Sciences College of Nursing – Jeddah كلية التمريض - جدة Information Technology Department قسم تقنية المعلومات College of Nursing - Jeddah ADMISSION FACULTY / STAFF STUDENTS ALUMNI COMMUNITY RESEARCH USEFUL LINKS ABOUT US ACADEM Student Lab Booking System - Student Register The registration is subm \* Required field Student ID: Email Address: Password: Confirm Password: CANCEL STAY CONNECTED King P.O. 9

#### **Reset Password**

• If you forget your password, open the login page (<u>http://conj.ksau-hs.edu.sa/index.php/slbs-student-login</u>).

| College of Nur<br>King Saud bin Abdulaziz Un                                                  | sing - Jeddah<br>versity for Health Sciences                                                  |                                                |
|-----------------------------------------------------------------------------------------------|-----------------------------------------------------------------------------------------------|------------------------------------------------|
| HOME ABOUT US ACADEMIC                                                                        | ADMISSION FACULTY/STAFF STUDENTS                                                              | ALUMNI COMMUNITY RESEARCH USEFULLINKS          |
| Student Lab Boo                                                                               | king System - Student I                                                                       | Login                                          |
|                                                                                               | Student ID Password LDG IN Forget your parsword? Don't have an account?                       |                                                |
| College of Num<br>King Saud bin Abdulaziz Uni<br>P.O. Box. 9515 Jeddeh 2142:<br>© phone: +966 | versity for Health Sciences<br>3, Kingdom of Saudi Arabia                                     | STAY CONNECTED                                 |
|                                                                                               | Saud bin Abdulaziz University for Health Sciences. All Rights Reserve<br>signed by CONJ - IT. | d. Ministry of National Gaard - Health Affairs |

• Click (forget your password).

| King Saud Bin Abdulaziz University For Health Sciences<br>College of Nursing – Jeddah<br>Information Technology Department                                                      | للعلوم الصحية                     | جامعة الملك سعود بن عبد العزيز<br>كلية التمريض - جدة<br>قسم تقنية المعلومات |
|----------------------------------------------------------------------------------------------------|-----------------------------------|-----------------------------------------------------------------------------|
| College of Nursing - Jeddah<br>Eng Saud bin Abaduat: University for Hauth Scarces<br>HOME ABOUT US ACADEMIC ADMISSION FACULTY / STAFF STUDENTS ALUNNI COMMUNITY                 | RESEARCH USEFULLINKS              |                                                                             |
| Student Lab Booking System - Student Forget Pas                                                                                                    | sword                             |                                                                             |
| STUDENT FORGET PASSWORD                                                                                                    |                                   |                                                                             |
| * Required field Student ID: *                                                                                                    |                                   |                                                                             |
| SUBMIT CANCEL                                                                                                    |                                   |                                                                             |
| College of Nursing - Jeddah STA<br>King Saud bin Adadular: University for testah Sciences<br>P.O., Box, 19315 Jeddah 2124, Kingdon of Saudi Arabia<br>Bjolone: +966 12 22466666 | Y CONNECTED                       |                                                                             |
| Cupyright © 2018 College of Nursing - Jeddah - King Sand bin Abdilazi University for Health Sciences. All Rights Reserved.<br>Designed by CONS - 17.                            | d National Guard - Health Affairs |                                                                             |

- Type your student ID and click submit.
- A massage will appear (An email has been sent to your registered email with a link to reset your password).

| College of Nu                                           | rsing - Jeddah<br>niversity for Health Sciences                                                 |                              |                               |                         |              |
|---------------------------------------------------------|-------------------------------------------------------------------------------------------------|------------------------------|-------------------------------|-------------------------|--------------|
| HOME ABOUT US ACADEMIC                                  | ADMISSION FACULTY / STAFF                                                                       | STUDENTS A                   | LUMNI COMMUNITY               | RESEARCH                | USEFUL LINKS |
| Student Lab Bo                                          | oking System -                                                                                  | Student I                    | Forget Pass                   | word                    | E            |
| An email has been sent to your registerd em             | ail with a link to reset your password. If y                                                    | ou do not see the email pl   | ease check your spam/junk fol | lder.                   |              |
|                                                         | STUDENT FORGET PASS                                                                             |                              |                               |                         |              |
|                                                         | * Required field                                                                                |                              |                               |                         |              |
|                                                         | Student ID: *                                                                                   |                              |                               |                         |              |
|                                                         | SUBMIT CANCEL                                                                                   |                              |                               |                         |              |
| King Saud bin Abdulaziz U<br>P.O. Box. 9515 Jeddah 214  | rsing - Jeddah<br>iiversity for Health Sciences<br>23, Kingdom of Saudi Arabia<br>6 12 22466666 |                              | STAY                          | CONNECTE                | ED.          |
| Copyright © 2018 College of Nursing - Jeddah - Kin<br>I | y Saud bin Abdulaziz University for Health So<br>esigned by CONJ - IT.                          | ciences. All Rights Reserved | Ministry of                   | National Guard - Healtl | h Affairs    |

• Go to your email that you registered and open the email and click on the required link.

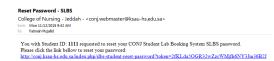

• The link will direct you to reset password page.

| King Saud Bin Abdulaziz University For Health Sciences<br>College of Nursing – Jeddah<br>Information Technology Department                                                                                                    | جامعة الملك سعود بن عبد العزيز للعلوم الصحية<br>كلية التمريض ـ جدة<br>قسم تقنية المعلومات |
|----------------------------------------------------------------------------------------------------|-------------------------------------------------------------------------------------------|
| College of Nursing - Jeddah<br>Eng saud be Addate University for Health Sciences<br>Home Abourt us Academic admission Faculty / staff students allumni community research useful Links                                                                                                    |                                                                                           |
| Student Lab Booking System - Student Reset Password                                                                                                    |                                                                                           |
| STEDENT LAB ROOKING SYSTEM - STUDENT RENET PASSWORD                                                                                                    |                                                                                           |
| Colegar of Nursing - Joedah<br>King Saud bin Abdulariz University for Health Sciences.<br>P.O. Box, 5515 Moldin 21423, Kongdom of Saud Araba<br>Brohone: +966 12 22466666<br>Copyright © 2038 College of Nursing - Jeedah King Sand bin Abdulariz University for Health Sciences. All Rights Reserved.<br>Designed by CONJ-TI. |                                                                                           |
| <ul><li>Type the following: student ID, new password and conf</li><li>Then click (reset password).</li></ul>                                                                                                    | irm new password.                                                                         |

| College of Nursing - Jeddah                                                                                                    |                                             |
|----------------------------------------------------------------------------------------------------|---------------------------------------------|
| HOME ABOUT US ACADEMIC ADMISSION FACULTY / STAFF STUDENTS ALUMNI CC                                                                                                    | MMUNITY RESEARCH USEFUL LINKS               |
| Student Lab Booking System - Student Reset                                                                                                    | Password e                                  |
| College of Hursing - Jeddah<br>King stada bin Abdalasa: tukwanya for Health Soinnoss<br>P.O. Box, 5553 Seldda 24243, Kingban di Sudd Arabia<br>@ghame: +966 12 22466666 | STAY CONNECTED                              |
| Copyright © 2018 College of Nursing - Jeddah - King Sand bin Abdulaci: University for Health Sciences. All Rights Reserved.<br>Designed by CONJ - IT.                   | Ministry of National Guard - Health Affairs |

## **Booking a Lab**

- Go to login page (<u>http://conj.ksau-hs.edu.sa/index.php/slbs-student-login</u>).
- Type your student ID and password then click login.
- Click booking.
- Choose course, skill and category from the drop down menu.
- Select date and time.
- Click book.

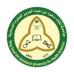

جامعة الملك سعود بن عبد العزيز للعلوم الصحية كلية التمريض - جدة قسم تقنية المعلومات

College of Nursing - Jeddah ACADEMIC ADMISSION FACULTY/STAFF STUDENTS ALUMNI COMMUNITY RESEARCH ABOUTUS USEFUL LINKS Student Lab Booking System - Student Booking Hi, LOGOUT Course Adult I Skill Tracheostomy Care . Print Reports Category Competence Date Time BOOK STAY CONNECTED ۷ Copyright © 2018 al Guard - Health Affairs

• A massage will appear if the booking is successful.

|                                                      | ge of Nu                                   | rsing - J                                                                        | eddah<br><sub>kiences</sub> |                         |        |           |              |                       |              |
|------------------------------------------------------|--------------------------------------------|----------------------------------------------------------------------------------|-----------------------------|-------------------------|--------|-----------|--------------|-----------------------|--------------|
| HOME ABOUT US                                        | ACADEMIC                                   | ADMISSION                                                                        | FACULTY / STAFF             | STUDENTS                | ALUMNI | COMMUNITY | RES          | EARCH USE             | EFUL LINKS   |
| Student I                                            |                                            | oking S                                                                          | System -                    | Student                 | t Bool | king      | Ð            | Ні,                   | LOG OUT      |
| The booking process is a<br>On the day before your l |                                            | ck your SLBS acco                                                                | ant to print your booking   | ag conformation.        |        |           |              | SLBS - S<br>Booking   | TUDENT TASKS |
| Course                                               | Adult I                                    |                                                                                  |                             |                         |        | •         |              | Print Reports         |              |
| Skill                                                | Tracheostomy                               | Care                                                                             |                             |                         |        | •         |              |                       |              |
| Category                                             | Practice                                   |                                                                                  |                             |                         |        | *         |              |                       |              |
| Date                                                 | yyyy-mm-dd                                 |                                                                                  |                             |                         |        |           |              |                       |              |
| Time                                                 |                                            |                                                                                  |                             |                         |        | 7         |              |                       |              |
|                                                      |                                            |                                                                                  |                             |                         |        | BOOK      |              |                       |              |
|                                                      | aud bin Abdulaziz U<br>xx. 9515 Jeddah 214 | ursing - Jeddah<br>niversity for Health<br>123, Kingdom of Sau<br>66 12 22466666 |                             |                         |        | STA       | AY CON       | NNECTED               |              |
| Copyright © 2018 College of Nu                       |                                            | ıg Saud bin Abdulazi<br>Jesigned by CONJ -                                       |                             | ciences. All Rights Res | erved. | Ministr   | y of Nationa | l Guard - Health Affa | airs         |

- After booking a lab, a lab coordinator must approve the booking after that you can view it in **booking report**.
- When you finish click logout.

#### **Print Booking**

- If you have booked a lab and you need to print the booking go to print reports then click **booking** report.
- Choose course, skill, and category.

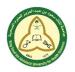

جامعة الملك سعود بن عبد العزيز للعلوم الصحية كلية التمريض ـ جدة قسم تقنية المعلومات

• Click print.

|                               | <b>ge of Nursi</b> l<br>g Saud bin Abdulaziz Universi                                                | ng - Jedda<br>ty for Health Sciences            | h                    |                         |             |               |                       |              |
|-------------------------------|----------------------------------------------------------------------------------------------------|-------------------------------------------------|----------------------|-------------------------|-------------|---------------|-----------------------|--------------|
| HOME ABOUT US                 | ACADEMIC AE                                                                                          | MISSION FACULT                                  | Y / STAFF            | STUDENTS                | ALUMNI      | COMMUNITY     | RESEARCH              | USEFUL LINKS |
| Student                       | Lab Book                                                                                             | ing Syste                                       | em - Pi              | rint Rep                |             |               | Hi,<br>Ə              | LOC OUT      |
|                               | - Booling Report                                                                                     |                                                 |                      | - 1108103               | , acpoirt   |               | Booking               |              |
| Course                        | Adult I                                                                                              |                                                 |                      |                         |             | •             |                       |              |
| Skill                         | Tracheostomy Care                                                                                    |                                                 |                      |                         |             |               |                       |              |
| Category                      | Competency                                                                                           |                                                 |                      |                         |             | *             |                       |              |
| # Course Sk                   | ill Cat                                                                                              | egory Date                                      | Time                 | TA                      | Lab No      | o. Print      |                       |              |
| 1 Adult I Tra                 | scheostomy Care Con                                                                                  | npetency 2018-11-2                              | 9 9:30-10:00         | Angela San Juar         | n 207       | PRINT         |                       |              |
|                               |                                                                                                    |                                                 |                      |                         |             |               |                       |              |
|                               | College of Nursing<br>Saud bin Abdulaziz Universi<br>ox. 9515 Jeddah 21423, Kii<br>Sphone: +966 12 2 | ty for Health Sciences<br>1gdom of Saudi Arabia |                      |                         |             | STAY          |                       | ED           |
| Copyright © 2018 College of N |                                                                                                    | bin Abdulaziz Universitj<br>d by CONJ - IT.     | y for Health Science | es. All Rights Reserved | ۵ <b>پر</b> | Ministry of 1 | National Guard - Heal | th Affairs   |

- Page will be displayed showing all the necessary data you need for the booked lab.
- Click print (in the upper right corner under the page title).

| College of Nursing - Jeddah                                                                                                    |         |
|----------------------------------------------------------------------------------------------------|---------|
| HOME ABOUT US ACADEMIC - ADMISSION FACULTY/STAFF - STUDENTS ALUMNI COMMUNITY - RESEARCH USEFULLINKS -                                                                         |         |
| Student Lab Booking System - Booking Report                                                                                                    | ⊖ Print |
| Student Name: test                                                                                                    |         |
| Student Badge: 111                                                                                                    |         |
| Course Name: Adult I                                                                                                    |         |
| Skill Name: Tracheostomy Care                                                                                                    |         |
| Category Name: Competency                                                                                                    |         |
| Booked Date: 2018-11-29                                                                                                    |         |
| Booked Time: 9:30-10:00                                                                                                    |         |
| TA Name: Angela San Juan                                                                                                    |         |
| Lab No.: 207                                                                                                    |         |
| College of Harring - Joedah STAY CONNECTED<br>Vice Start for Adulatics University for Health Sciences<br>P.O. Box. 9515 Medda 21423, Viceban & V<br>Barbore: +965 12 22466666 |         |
| Copyright © 2018 College of Nursing - Jeddah - King Saud bin Abdulazi: University for Health Sciences. All Rights Reserved.<br>Designed by CONJ - IT.                         |         |

• When you finish click logout.

## **Print Booking Status**

- After attending a lab booking, you can view the status of that booked lab by clicking booking report and then clicking progress report.
- Choose course, skill and category.

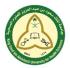

جامعة الملك سعود بن عبد العزيز للعلوم الصحية كلية التمريض ـ جدة قسم تقنية المعلومات

College of Nursing - Jeddah

|         |         |              | port                                  |            |            | Progr           | ess Report |      |       |     | SLBS -<br>Booking | STUDENT | ASK |
|---------|---------|--------------|---------------------------------------|------------|------------|-----------------|------------|------|-------|-----|-------------------|---------|-----|
|         | Course  | Adult I      |                                       |            |            |                 |            |      | •     |     |                   |         |     |
|         | Skill   | Tracheoston  | ny Care                               |            |            |                 |            |      | ٣     |     |                   |         |     |
| с       | ategory | Competency   | c                                     |            |            |                 |            |      | ٣     |     |                   |         |     |
| # Cour  |         |              | Category                              | Date       | Time       | TA              | Status     | Pass | Print |     |                   |         |     |
| 1 Adult | I Trach | eostomy Care | Competency                            | 2018-11-29 | 9:30-10:00 | Angela San Juan | attend     | pass | PRINT |     |                   |         |     |
|         |         |              |                                       |            |            |                 |            |      |       |     |                   |         |     |
|         |         |              | Nursing - Jeddah<br>University for He |            |            |                 |            |      | STAY  | CON | NECTEI            | )       |     |

- Click print.
- Page will be displayed showing all the necessary data you need for the booked lab.
- Click print (in the upper right corner under the page title).

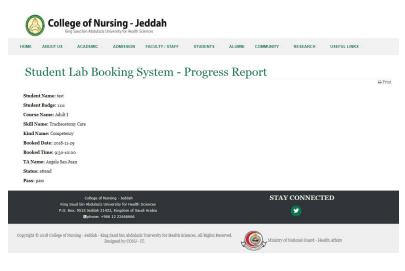

• When you finish click logout.